**Overview:** A 'Carryover' amendment/modification should be requested to move funds from one budget period to another budget period.

# **Examples:**

- 1. The Notice of Award (NOA) allows for automatic carryover. Period 1 has \$100, 000 remaining due to staff vacancies and needs moved to period 2.
- 2. Period 1 has \$100,000 remaining due to staff vacancies and has been approved by the sponsor to move into period 2.

#### Where to Start

1. Log-in to MyFunding and search for the award in the Awards tab:

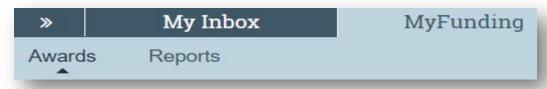

2. Search for the award in the search box and click on the 'Name' of the award:

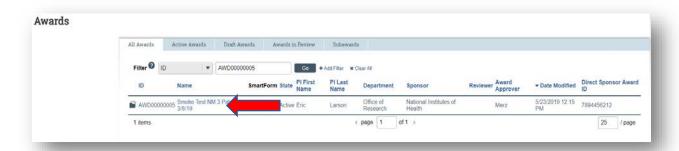

3. Once in the award workspace click on 'Request Award odification':

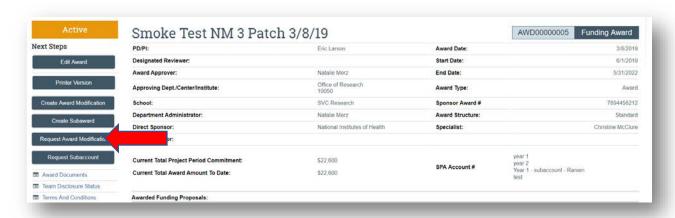

- 4. On the 'Request Details' page enter the following information:
  - a. Enter a 'Short Title' for the amendment/modification that includes 'Carryover':

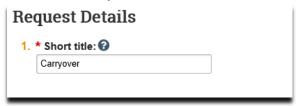

b. Enter a 'Date requested' for the amendment/modification request:

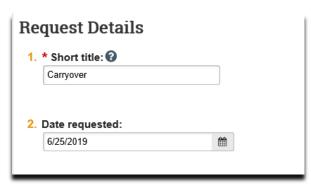

c. Select 'Carryover' as the 'Modification Type':

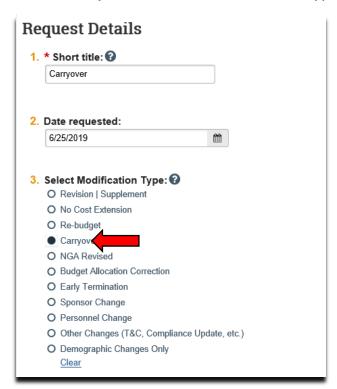

d. Enter a description of the request in the 'Comments' box:

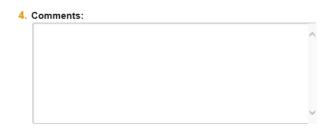

5. Click 'Finish' in the bottom right-hand corner:

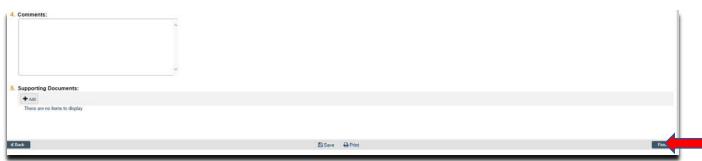

6. Click 'Assign Submitter'. Assign the submitter as **your Dean's area reviewer** and select 'OK':

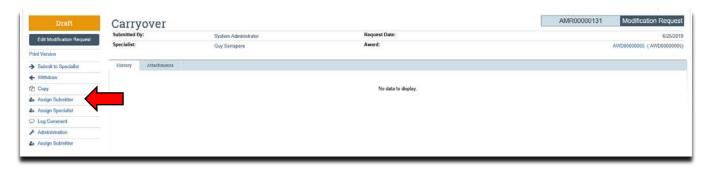

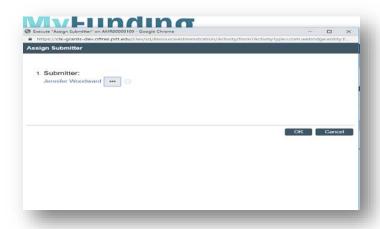

## What do I attach?

- 1. Any documents requiring a signature by the Office of Research (OR)
- 2. Any other school-specific required documents
- 3. NOA/sponsor document noting change (if applicable)
- 4. A Budget Modification Request (BMR) for Sponsored Projects Accounting (SPA)
- 5. Compliance approvals (if applicable)

#### Where do I attach the documents?

Documents should be attached in the award workspace using the 'Upload Award Documents' activity:

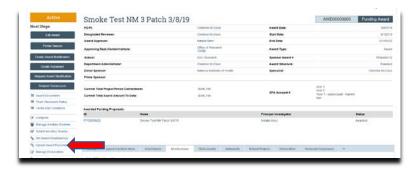

## What's Next?

1. The Dean's area reviewer will review the amendment/modification request and if acceptable, will use the 'Submit to Specialist' activity in the amendment/modification workspace to send the amendment/modification request to the Office of Research (OR).

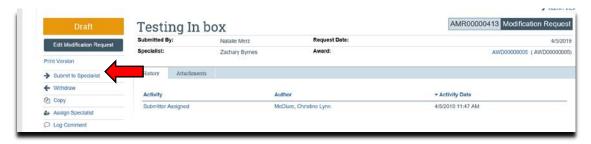

2. If accepted by the OR, the amendment/modification request will be "Approved", and the OR will create the amendment/modification for the award and send the required documents to Sponsored Programs Accounting (SPA) to have the SPA account updated.